# **ROTEIRO DO EXPERIMENTO**

30 de janeiro de 2023

### **1 Roteiro**

#### **1.1 Aquisição de dados:**

- 1. 1. Ligue a chave geral da fonte de alimentação que fica atrás da fonte.
- 2. Ligue o computador.
- 3. Clique no ícone *F HLab*. Ao clicar nesse ícone deve aparecer uma tela como a mostrada na Fig.1.1 (esquerda) abaixo.
- 4. Escolha uma porta de conexão na parte inferior da tela do programa *F HLab*. Normalmente é a de maior número.
- 5. No canto superior esquerdo da tela introduza um valor de temperatura para o tubo de Franck-Hertz. Com exceção do equipamento 4, cuja temperatura recomendada é de 160*oC*, os demais equipamentos recomenda-se a temperatura de 180*oC*.
- 6. Introduza um potencial de aceleração *V<sup>A</sup>* de aproximadamente 40 *V* .
- 7. 7. Introduza um potencial de retardo  $V_R$  de aproximadamente  $2 V$ .
- 8. Coloque um ganho de 80%.
- 9. Clique no ícone *F ilamento* para energizar o filamento do tubo de Franck-Hertz.
- 10. Ao introduzir todos os parâmetros de configuração do equipamento de Franck-Hertz, a tela do programa deve ter a aparência da mostrada na Fig.1.1 (direita).
- 11. Quando a temperatura estiver oscilando em torno do valor introduzido no ícone *Ajuste de T emperatura*, clique no ícone Iniciar. Ao acionar esse ícone, a curva de Franck-Hertz começará a ser escaneada. Quando o potencial de aceleração estiver próximo dos 40 *V* o escaneamento deve parar automaticamente, se isto não acontecer, clique no ícone *P arar*. Obs: Pode ser que aconteça a ionização do gás no interior do tubo de Franck-Hertz. Caso isto aconteça, a corrente no ânodo deve crescer rapidamente atingindo a saturação. Se a quantidade de picos produzida for muito pequena (*<* 5), então aumente a temperatura do equipamento para que a ionização não atrapalhe o surgimento dos picos. Normalmente a quantidade de picos obtidos nesses equipamentos é em torno de  $7 - 8$ .
- 12. Salve o arquivo com a extensão E\_1\_180\_1. Onde E\_1 significa equipamento 1, 180 é a temperatura introduzida no equipamento e 1 representa a primeira aquisição. Após salvar, clique no ícone *Limpar* e faça uma nova aquisição.
- 13. Faça um total de 2 aquisições e salve cada uma delas.
- 14. Após fazer todas as aquisições clique no botão *Sair*.
- 15. Desligue a fonte de alimentação.

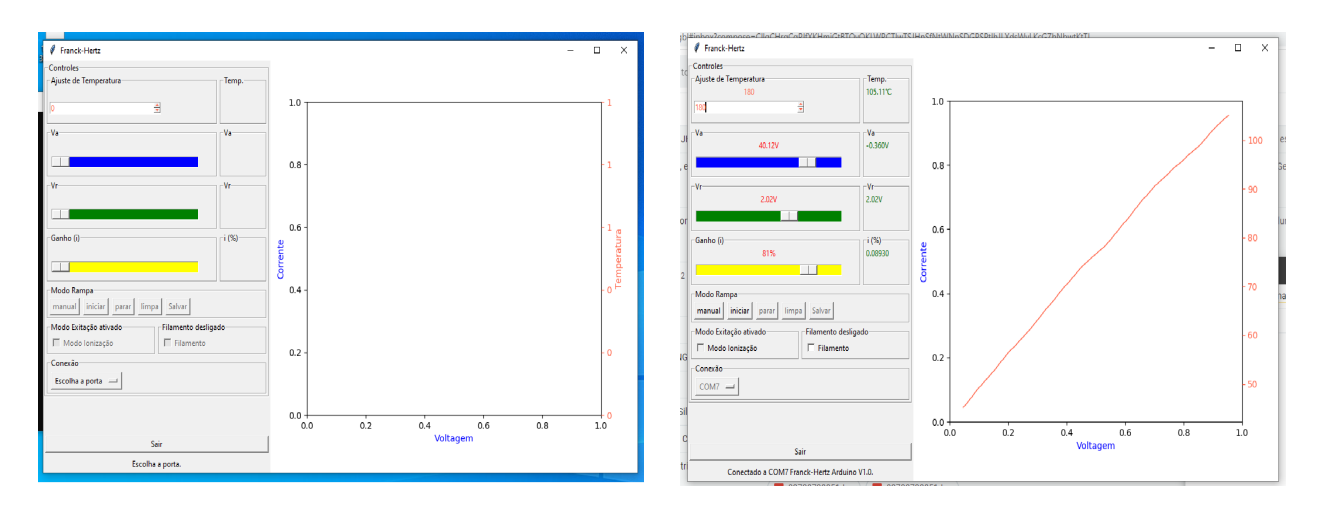

Figura 1.1: A esquerda, fotografia da tela do programa *F HLab* antes da configuração do sistema. A direita, fotografia da tela do programa *F HLab* depois da configuração do sistema.

| <b>JBBBBA·BBBCCCLL4 100% · OFTEN DES &amp; UKEDA 4 .</b> 21 A 31 '                                                                                               |      |
|----------------------------------------------------------------------------------------------------|------|
|                                                                                                    |      |
| amata amata and a production → 0 → BIU x2 x2 x2 cβ A x E + m + A + J 2 +<br>$\overline{3}$<br> 間<br>1801 - E1 180 1 *<br>$= 8$<br>Graph1                         | $ x$ |
| $\frac{d}{dt} \left( \frac{d}{dt} \right)$<br>O(Y)<br>A(X)<br>B(t)<br>$\overline{\phantom{0}}$<br>$+$                                                            |      |
| Long Name<br>Units<br>Comments<br>E11801 - E1_180_1 *<br>$\Box$<br>$\frac{1}{r}$ $\frac{1}{r}$<br>$\mathcal{Q}_\text{J}$<br>0.40<br>B(Y)<br>C(Y)<br>A(X)<br>Fix) |      |
| i b<br>$+$<br>Long Name<br>w<br>0.35<br><b>Units</b>                                                                                                    |      |
| $\frac{180,2}{180,2}$<br>$\oplus$ -<br>$n^{(3)}$<br>Comments<br>180,18<br>$\frac{4}{4}$<br>$F(x)$ =<br>180.18<br>625                                             |      |
| 匠<br>Sparklines<br>180.18<br>$\infty$<br>0.15%<br>with him<br>180,16<br>0,157<br>620<br>180.16<br>0,1582                                                         |      |
| $\mathbb{R}^d$ .<br>0,1579<br>180,2<br>0,13<br>180.16<br>$\frac{0.1582}{0.1582}$                                                                                 |      |
| 180.16<br>i a -<br>180,2<br>0,1586<br>0,19<br>$1 \t 1 \t 2$<br>$\begin{array}{ccc} & \circ & \circ & \circ \end{array}$<br>$\triangleright$<br>3 3 8 8 9 1       |      |
| $\frac{1}{2}$<br>180,18<br>0,19<br>0,159<br>T                                                                                                    |      |
| 180,18<br>0,1582<br>0,12<br>岡<br>0,12<br>0.1579<br>180.18                                                                                                    |      |
| $\lambda$ .<br>0,19<br>0,1579<br>180,16                                                                                                    |      |
| 0,1582<br>180,16<br>0,2                                                                                                    |      |
| /<br>0,19<br>0.1582<br>180,16                                                                                                    |      |
| $\Box$<br>0.26<br>0,1582<br>180,16                                                                                                    |      |
| $\circ \bar{\mathbb{F}}$<br>$\left  \cdot \right $ + E1 180 1/<br>$\sim$                                                                                         |      |
|                                                                                                    |      |
|                                                                                                    |      |
|                                                                                                    |      |
| 中等国业争                                                                                                    |      |
|                                                                                                    |      |

Figura 2.1: A esquerda, fotografia da tela do programa Origin após importação de dados. A direita, fotografia da tela do programa Origin com a tabela de dados e o gráfico da coluna.

## **2 Programa Origin**

1. Carregue o programa *Origin* e faça a importação dos dados para o programa (veja o vídeo Tratamento de dados (https://fap.if.usp.br/~jhsevero/Fisica\_Experimental\_C\_Quadrimestral\_2023/resources/Franck-Hertz/Videos/Tratamento-de-dados.mp4) para ver a forma correta de importar e tratar os dados). Ao fazer a importação dos dados você deve observar uma tela como a mostrada nas Fig.2.1 (esquerda) e Fig.2.2 (direita).

## **3 Dados**

1. Assista o vídeo Tratamento dos Dados para ver a forma correta de tratar os dados: $(\text{https://fap.if.usp.br/~jhseve})$ Hertz/Videos/Tratamento-de-dados.mp4).

### **3.1 Tratamento de dados:**

2. Faça um gráfico *I*(*VA*) e enumere os picos corretamente como mostrado na Fig.3.1. O resultado da menor energia de excitação do Hg *E<sup>A</sup>* dependerá da enumeração. Ao atribuir o índice *n* = 1*,* 2*, ...* a cada um dos picos, você pode não ter sido capaz de ver o primeiro pico, mas usando a expressão *n* ≤ *V A/*4*,* 86 você pode deduzir o valor correto para *n*. Lembre-se ainda que o primeiro pico deve aparecer para o

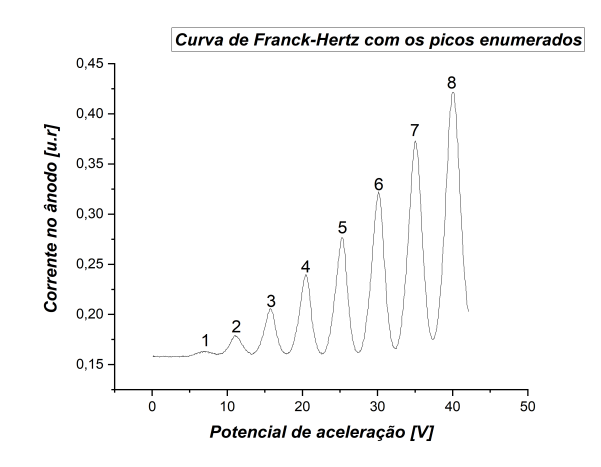

Figura 3.1: Gráfico do potencial de aceleração pela corrente no anodo com os picos enumerados.

potencial de aceleração da ordem de 5 + 2 = 7*V* onde esse 2*V* é devido a função trabalho do material do qual é feito o cátodo. Esse gráfico deve ir para o relatório.

#### **3.2 Determinação da posição dos picos:**

- 3. Para determinar a posição dos picos e vales com precisão, primeiramente faça um ajuste parabólico na curva da Fig.3.1 para subtrair a tendência de crescimento. Com o resíduo do ajuste, faça um ajuste não linear gaussiano do tipo,  $y(x) = y_0 + \frac{A}{x}$  $\left[\frac{A}{w(\sqrt{\pi/2})}exp\left[-2\left(\frac{x-x_C}{w}\right)^2\right]$  em torno do pico ou vale. Neste caso, a posição do máximo será determinado pelo valor da variável *x<sup>C</sup>* do ajuste. Aconselha-se que você assista o video Tratamento dos Dados ((https://fap.if.usp.br/~jhsevero/Fisica\_Experimental Hertz/Videos/Tratamento-de-dados.mp4)) antes de iniciar os ajustes.
- 4. Faça uma tabela, como a representada abaixo (Tab.1), indicando a ordem dos picos, a posição dos máximos, a diferença de potencial entre máximos consecutivos e a incerteza. Repita essa mesma operação para os vales. Faça a tabela para as 2 aquisições e coloque os valores com apenas duas casas decimais.

| Temperatura $(180, 1 \pm 0, 3)^{\circ}$ C |               |              | Temperatura $(180, 1 \pm 0, 3)^{o}$ C |                |             |                  |           |
|-------------------------------------------|---------------|--------------|---------------------------------------|----------------|-------------|------------------|-----------|
| Ordem                                     | Potencial     | Diferença    | Incerteza                             | Ordem          | Potencial   | <b>Diferenca</b> | Incerteza |
| dos picos                                 | associado     | de potencial | $\left[ \mathbf{V}\right]$            | dos vales      | associado   | de potencial     | [V]       |
|                                           | ao pico $ V $ | entre os     |                                       |                | ao vale [V] | entre os         |           |
|                                           |               | picos $[V]$  |                                       |                |             | picos $ V $      |           |
|                                           | 7,07          | 4,02         | 0,03                                  |                | 8,7         | 4,59             | 0,02      |
| $\overline{2}$                            | 11,92         | 4,81         | 0,10                                  | $\overline{2}$ | 14,56       | 4,87             | 0,04      |
| 3                                         | 16,73         | 5,02         | 0,07                                  | 3              | 19,43       | 4,92             | 0,02      |
| $\overline{4}$                            | 21,75         | 4,81         | 0,08                                  | 4              | 24,35       | 4,97             | 0,02      |
| $\overline{5}$                            | 26,56         | 5,02         | 0,05                                  | 5              | 29,32       | 5,07             | 0,02      |
| 6                                         | 31,58         | 5,02         | 0,10                                  | 6              | 34,38       | 5,16             | 0,01      |
| 7                                         | 36,60         |              |                                       | 7              | 39,54       |                  |           |

Tabela 1- Potencial, diferença de potencial entre picos e vales consecutivos e incertezas associadas aos picos e vales para a primeira aquisição.

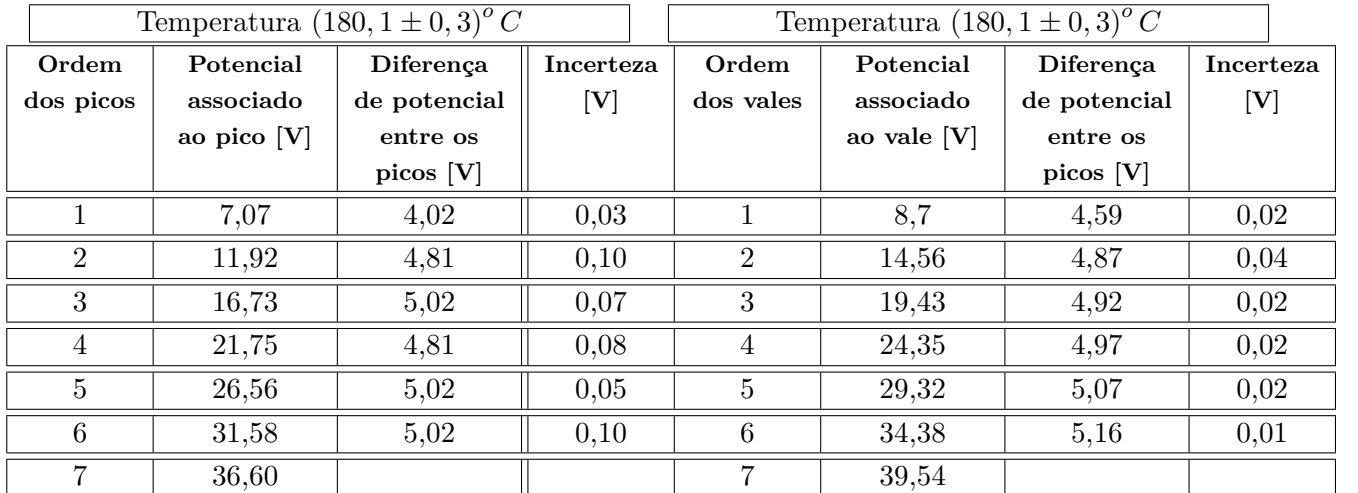

Tabela 2- Potencial, diferença de potencial entre picos e vales consecutivos e incertezas associadas aos picos e vales para a segunda aquisição.

5. Construa um gráfico da ordem dos picos pela diferença de energia entre dois picos consecutivos (∆*E<sup>n</sup>* (*n*)). Repita o gráfico para os vales. Faça isto para as 2 aquisições. Faça um ajuste linear dos pontos para cada caso (pico e vale), como mostrado nas Fig.3.2 e Fig.3.3 abaixo.

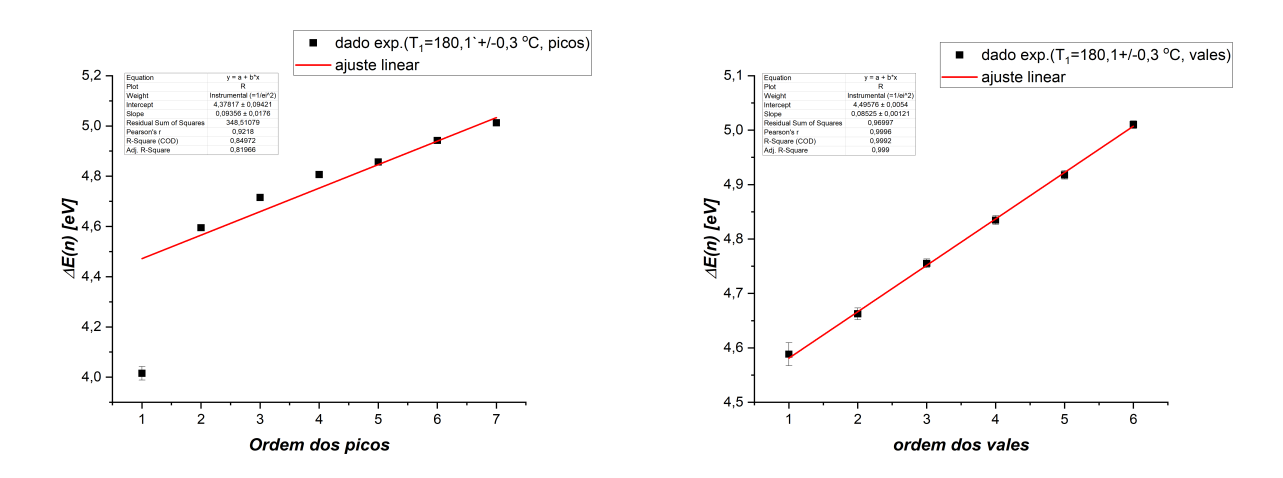

Figura 3.2: A esquerda, ajuste linear da diferença de energia entre dois picos consecutivos pela ordem dos picos referente a primeira aquisição. A direita, ajuste linear da diferença de energia entre dois vales consecutivos pela ordem dos vales referente a primeira aquisição.

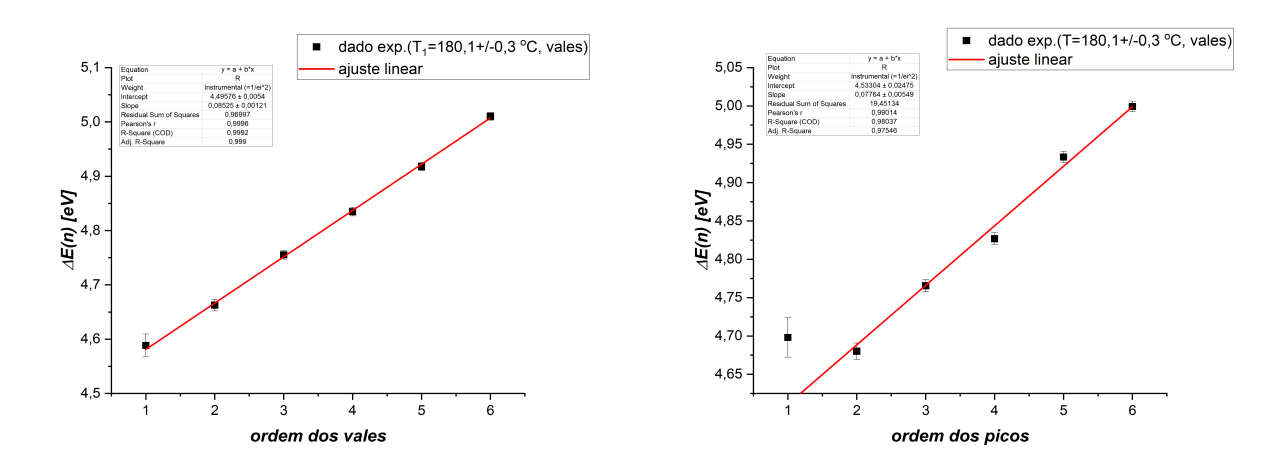

Figura 3.3: A esquerda, ajuste linear da diferença de energia entre dois picos consecutivos pela ordem dos picos referente a segunda aquisição. A direita, ajuste linear da diferença de energia entre dois vales consecutivos pela ordem dos vales referente a segunda aquisição.

- 6. A partir dos coeficientes das retas ajustadas para os picos e vales, determine a menor energia de excitação *EA*, (caso tenha dúvidas de como calcular essa energia assista ao video 5D) o livre caminho médio *λ* e a seção de choque *σ*. Para calcular o livre caminho médio e a seção de choque, utilize o formulário que está logo abaixo:
- 7. Livre caminho médio:

$$
\lambda = \frac{L}{2E_A} \frac{d}{dn} \Delta E\left(n\right),\,
$$

onde *L* = 8 *mm* é a distância entre o cátodo e a grade e *<sup>d</sup> dn*∆*E* (*n*) é a inclinação da reta ajustada no gráfico acima.

- 8. Seção de choque:
- 9. Pressão:

$$
p = 8, 7.10^{\left(10, 5 - \frac{3110}{T}\right)}
$$

 $\sigma = \frac{k_B T}{\lambda}$ *pλ*

- 10. Coloque seus dados em uma tabela como a representada abaixo (Tab.3).
	- Obs: não esqueça de colocar as incertezas na energia de excitação.

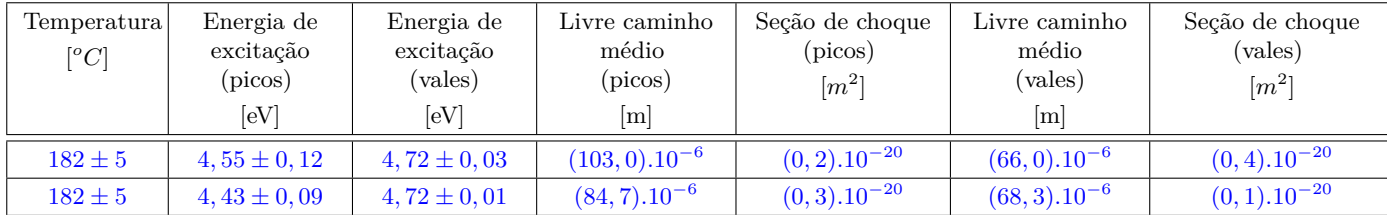

Tabela 3- Energia mínima de excitação, livre caminho médio e seção de choque para picos e vales, para as duas aquisições.

11. Calcule o valor médio das grandezas encontradas (energia, livre caminho médio e seção de choque) entre os picos e vales e os devidos desvios padrões. Insira os dados obtidos na Tab.4 como a representada abaixo. Coloque também o valor teórico esperado de cada grandeza.

• Obs: Os valores teóricos para as grandezas energia de excitação do mercúrio, livre caminho médio e seção de choque são os seguintes:

$$
E_a = 4,67eV
$$
  
\n
$$
\sigma_T = 0,5.10^{-20}m^2
$$
  
\n
$$
\lambda = \frac{k_BT}{p.\sigma_T} = \frac{1,38.10^{-23}T}{8,7.10^{(10,5-3110/T)}0,5.10^{-20}}
$$

onde *T* é a temperatura média entre todas as aquisições.

- 12. Calcule a incerteza no valor médio da energia de excitação pela média simples das incertezas das energias obtidas para os picos e vales nas 2 aquisições ( $\sigma_{E_A} = \frac{1}{n}$  $\frac{1}{n}$   $[(\sigma_{E_A, P_1}) + (\sigma_{E_A, P_2}) + (\sigma_{E_A, V_1}) + (\sigma_{E_A, V_2})]).$ 
	- Obs: Os valores médios e incertezas nos valores do livre caminho médio e seção de choque podem ser calculados no Origin da mesma forma que foi calculada a temperatura média e a sua incerteza.

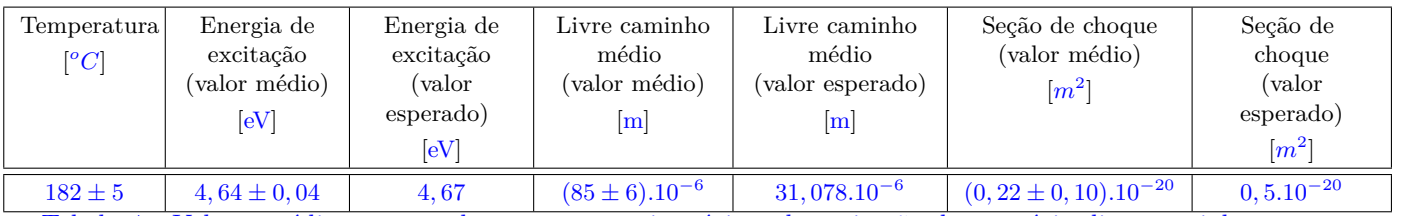

Tabela 4 - Valores médios e esperados para a energia mínima de excitação do mercúrio, livre caminho médio e seção de choque.